## **Marche à suivre Google Meet**

## Pour réinitialiser le lien Google Meet

\* Il peut être utile de générer un nouveau lien Meet avant chaque rencontre, de cette façon vous vous assurez que **vos élèves n'arriveront pas avant vous**, donc vous serez automatiquement l'organisateur.

1. Cliquer sur **« l'engrenage ».**

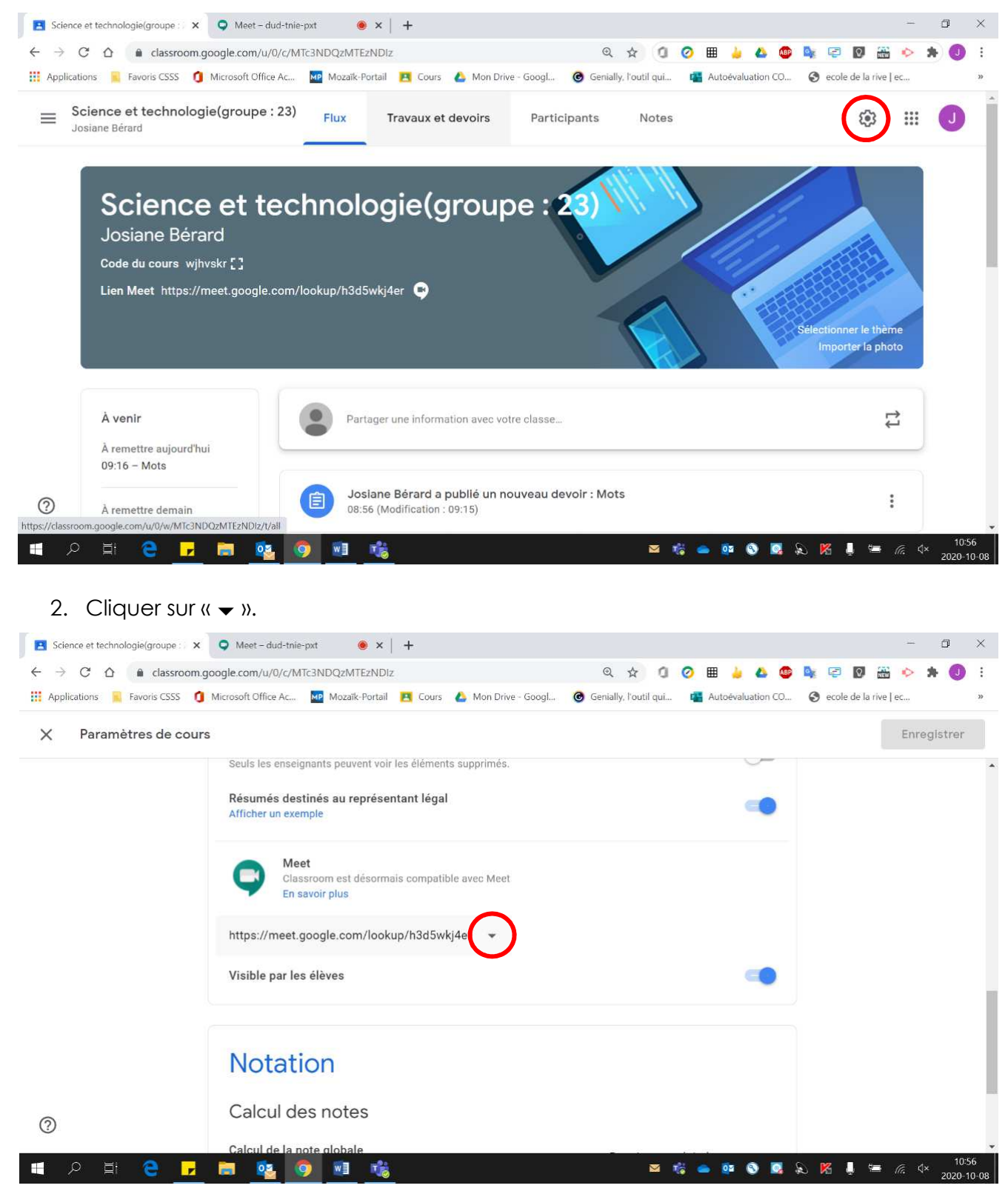

## 3. Cliquer sur **« Réinitialiser ».**

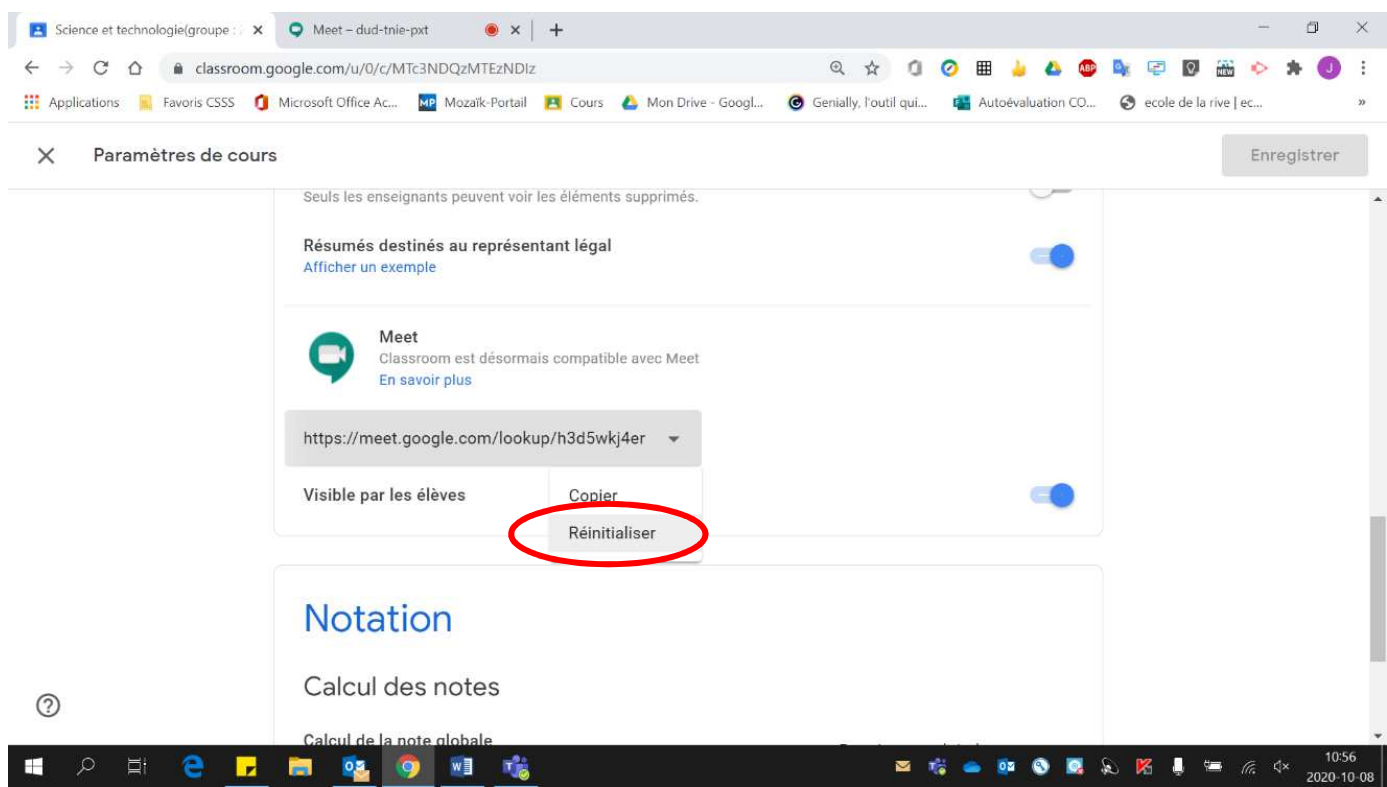